### **Apple Airpods and Airtags**

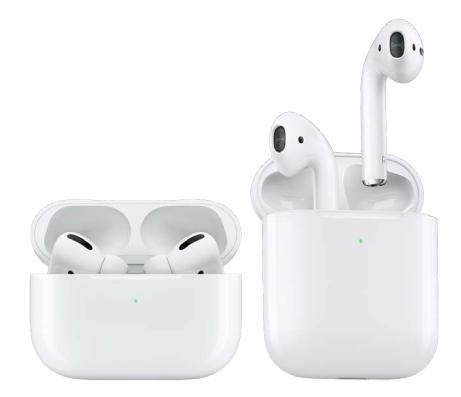

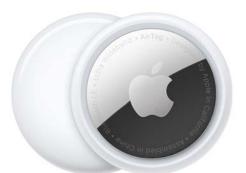

Things to know:

Airpods come in three varieties:

- Airpods (Basic Bluetooth headphones)
- Airpods Pro (Noise cancelling headphones)
- Airpods Max (noise cancelling over the ears headphones)

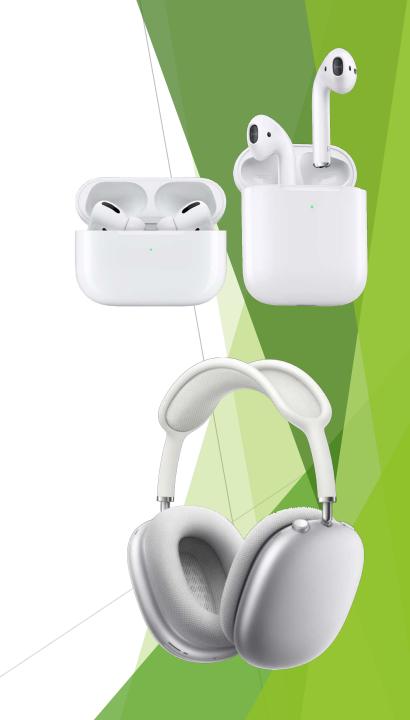

- The latest Airpods have spacial audio\* when used with an Apple device. (\*gen 3 and up)
- All Airpods turn off when put in their cases.
- Airpods and Airpod Pros have cases that charge the Airpods and the cases can be charged wirelessly\* or over a lightening cable. (\*gen 3 cases)

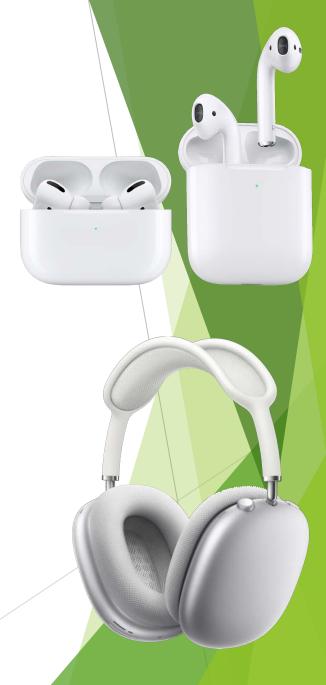

- Airpods can play for about 4.5 to 6 hours of active listening on a single charge. (20hrs for Max).
- The case can extend the charge to give 22 to 30 additional hours of listening time.
- Airpods Max do not charge via their case.

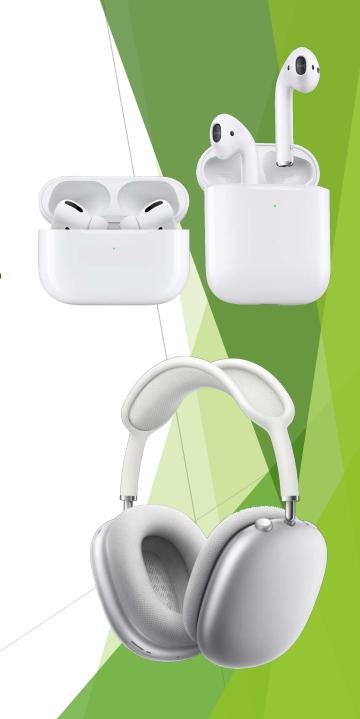

- There is a light on the case that shows your power level of the case.
  - Green -> Can charge Airpods more than once.
  - Orange -> Cannot fully charge Airpods.
  - Flashing Orange -> Case needs charging. Cannot charge Airpods.

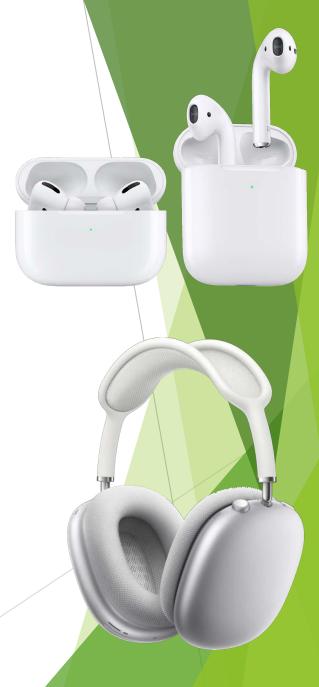

- You can verify the amount of the charge in both the Airpods and case by opening the case near an iOS device.
- A dialog will pop up that shows the charge of both the Airpods and the case.

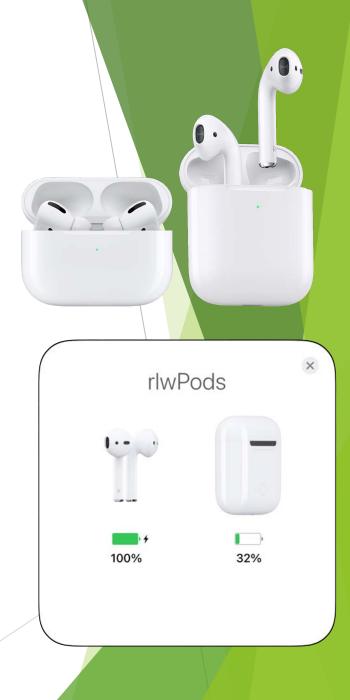

Set up Apple:

- Make sure that Bluetooth is turned on and open the Airpod case near your Apple device.
- A dialog box will appear with a "Connect" button displayed.
- Click the Connect button.

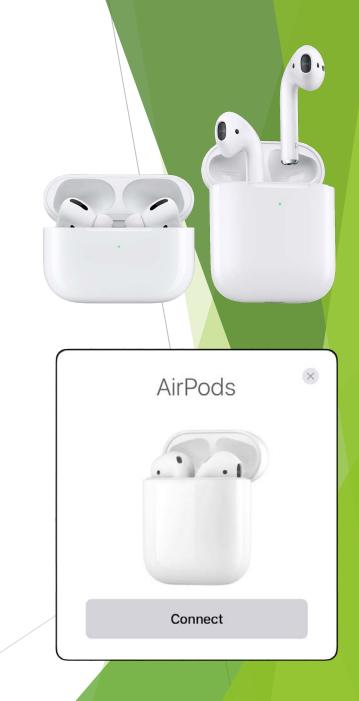

Set up Non Apple:

- Make sure that Bluetooth is turned on.
- Open the Airpods case lid.
- Press and hold the pairing button on the back of the case until the light inside the case flashes white.
- Select the Airpods when they show up as a pairing option in the Bluetooth dialog box.

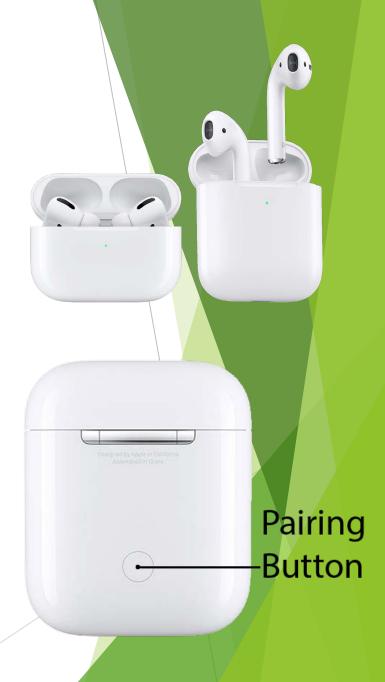

Set up:

- Once paired you can change the name of the Airpods in the Bluetooth dialog.
- You can also set what taps on each side does. Like

go to next track or pause.

• You can set them to stop play when you take them out.

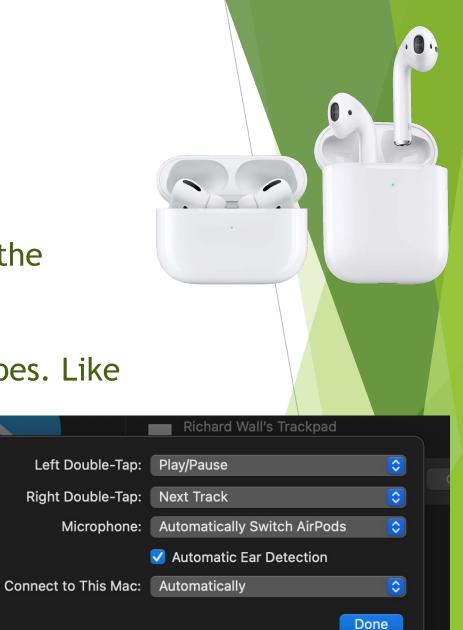

Using Airpods and iPhone as a type of hearing aid:

- You can set your Airpods to listen to the microphone on your iPhone.
- This allows you to place your iPhone on a table and listen to people talk at that table.

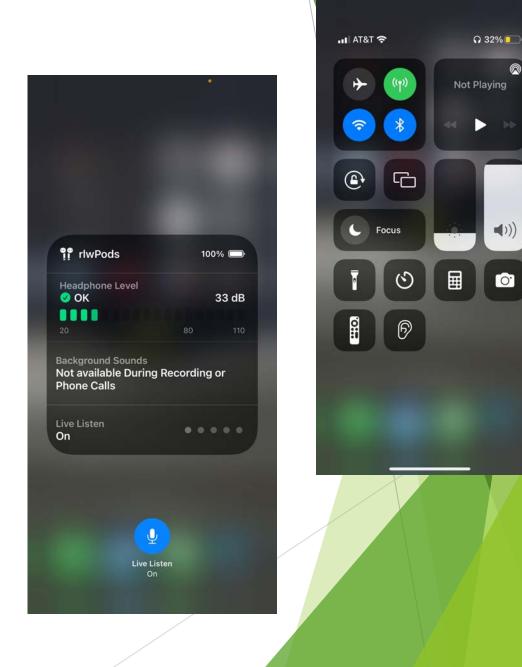

0

### **Questions about Airpods?**

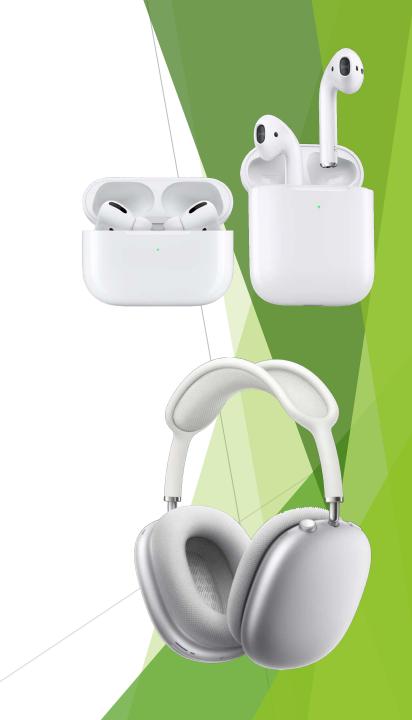

- Airtags are used to help you find items you might misplace.
- They use a standard button battery CR2032 that you can easily replace.
- You need to buy holders for the Airtags separately.
- Precision Finding requires iPhone 11 and above.

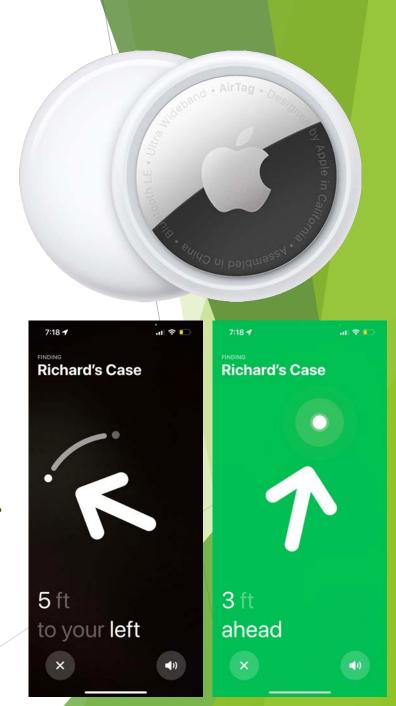

To use Aritags:

- You have to have location services turned on.
- "Find My" needs to be enabled in your iCloud account (iCloud settings -> Find My).
- Bluetooth needs to be on.
- Two factor authentication needs to be turned on in your iCloud account (iCloud settings -> password and security).

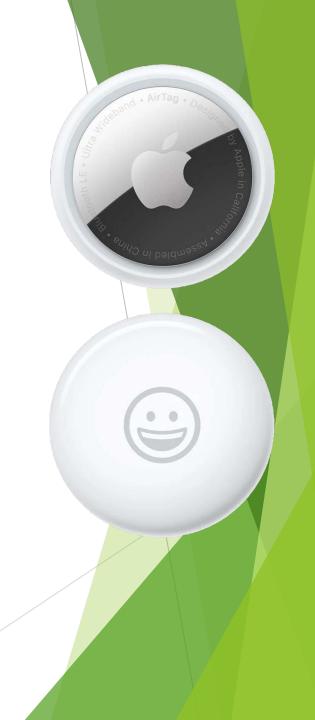

#### Set up:

- Pull the plastic tab that covers the battery and put the Airtag close to your iPhone. Airtags will not work with Android devices.
- Give the Airtag a name or select one from the options available.
- Register the Airtag with your Apple ID and you're done.

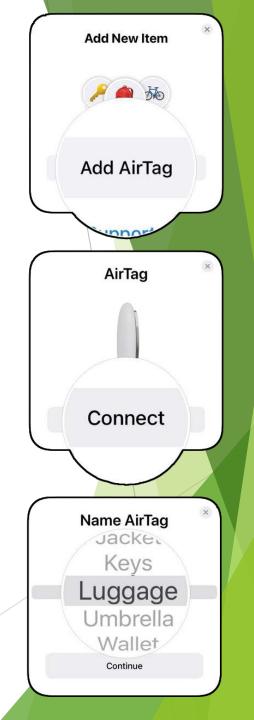

Using Airtags:

"Rename".

- When something with an Airtag is lost you can find it using the Find My.app on any apple device, or on your iCloud account online at: <u>www.icloud.com</u>.
- You can change the name of an Airtag by opening the Find My app on an iOS device, select the Airtag you want to rename and scrolling down to

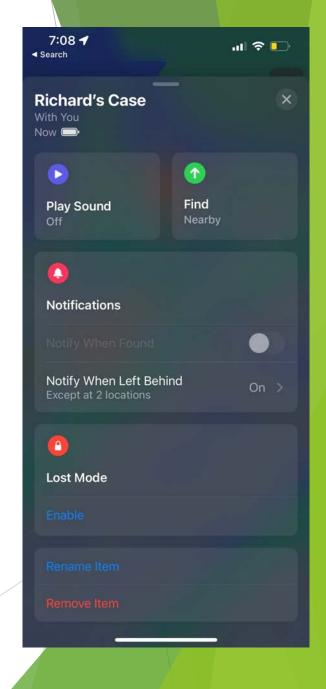

Using Airtags:

- You can make an Airtag emit a sound by selecting it in the Find My app -> Items on an iOS device and clicking the "Play Sound" button.
- You can be directed to the Airtag near you by clicking the "Find" button

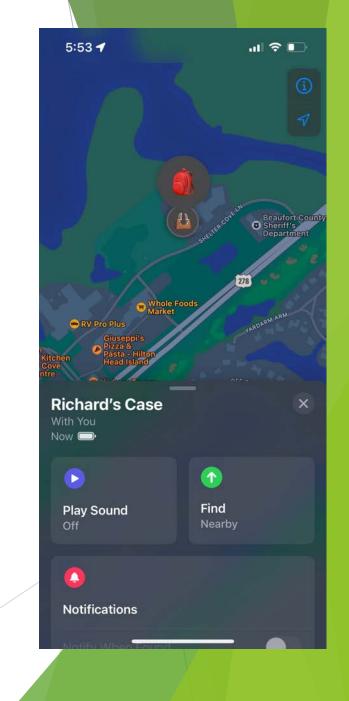

#### Questions about Airtags?

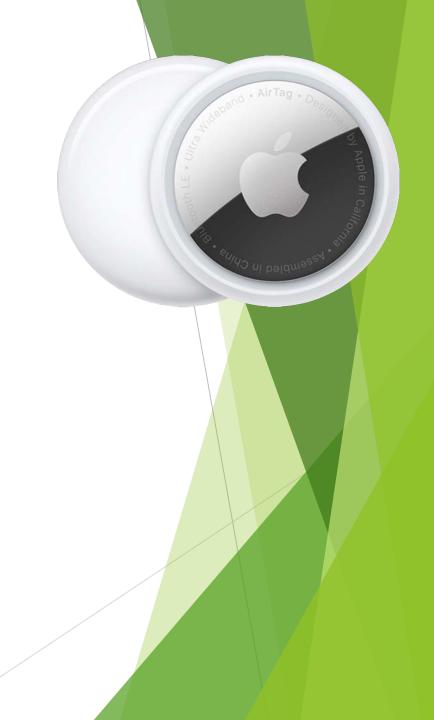